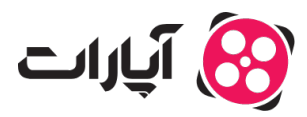

**پایگاه دانش > [درآمدزای](https://support.aparat.com/kb/dramdzayy)ی > [ثبت نام در سیستم](https://support.aparat.com/kb/thbt-nam-dr-systm) >** ثبت نام افراد حقوقی در درآمدزایی چگونه است؟

ثبت نام افراد حقوق در درآمدزای چونه است؟ 2023-08-01 - niushamin - [ثبت نام در سیستم](https://support.aparat.com/kb/thbt-nam-dr-systm)

اگر شما تولید کننده محتوا هستید و به صورت حقوقی فعالیت میکنید، یا به عبارتی شرکت یا کسبوکار ثبت شده دارید برای ثبت نام در سیستم درآمدزایی آپارات مراحل زیر را طی کنید:

برای وارد شدن به بخش درآمدزای حتما باید تولید کننده محتوا باشید و صفر تا صد محتوا تولید خودتان باشد. همچنین شما باید 200 دنبال کننده داشته باشید و از ویدیوهای تولیدی خود 3000 ساعت مدت زمان تماشا کسب کنید.

در نظر داشته باشید هر زمان کانال شما به 200 دنبال کننده و 3000 ساعت مدت زمان تماشا برسد، ارسال درخواست درآمدزای برای شما باز خواهد شد.

شما میتوانید از <u>اینجا </u>شرایط کانال خود را برای ورود به سیستم درآمدزایی بررسی کنید.

• در صورت داشتن تمامی شرایط ذکر شده در بالا وارد حساب کاربری خود شوید و از قسمت بالا سمت چپ گزینه "داشبورد آپارات" را انتخاب کنید.

## $\pmb{\times}$

- سپس در صفحه باز شده از منوی سمت راست بر روی گزینه درآمدزایی از آپارات کلیک کنید.
	- در این صفحه تعداد دنبالکنندگان و مدت زمان تماشا کانال خود را متوانید مشاهده کنید.

## $\pmb{\times}$

- در این مرحله شما باید موضوع کانال خود را با توجه به محتوای که تا کنون منتشر کردهاید، انتخاب کنید.
- پس از انتخاب موضوع، بخش "زیر موضوع" برای شما فعال مشود که متوانید حداکثر سه زیر موضوع انتخاب کنید.
	- اگر شما تولید کننده محتوا آموزشی هستید حتما تیک این قسمت را بزنید.

نکته:محتواهایی که هرنوع دانش، هنر یا تجربهای را به مخاطب منتقل میکنند در دستهی محتواهای آموزشی در آپارات قرار میگیرند.

البته توجه داشته باشید که محتواهای که صرفا از جنس سرگرمکننده و یا خبری هستند محتوای آموزش محسوب نمشوند. اگر غالب ویدئوهای کانال شما در حوزهی آموزش است، کانال شما نیز در دسته کانالهای آموزش قرار مے گیرد.

در مرحله بعدی باید جهت تایید اینکه محتوای کانال توسط شما تولید شده است، در حالتی که چهره تان کاملا واضح و مشخص باشد، یک ویدئو با متن زیر از خود تهیه کرده و آن را در کانال تان بارگذاری کنید. سپس ویدئو را به صورت عدم انتشار، ذخیره کنید و لینک آن را در قسمت مشخص شده در تصویر قرار دهید.

نته : کانال های حقوق باید توسط مدیرعامل شرکت ویدئو احراز هویت آنها انجام شود.

نکته: در ویدئو احراز هویت باید جمله" اینجانب (نام و نام خانوادگی) متعهد می شوم تمامی محتوای بارگذاری شده در این کانال، توسط بنده تهیه و تولید شده است" را به صورت واضح بیان کنید.

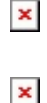

نکته:اگر حتی یک ویدئو در کانال داشته باشید که تولید شما نباشد، درخواست شما رد خواهد شد.

نکته: نتیجه بررسی درخواست شما تا 7 روز کاری از طریق ایمیلی که وارد کرده اید اطلاع داده خواهد شد.

علت رد شدن درخواست توسط کارشناس درآمدزای چیست؟

- .1 مدارک ارسال شما کامل نیست.
- .2 با توجه به محتوای شما احتیاج به ویدئو احراز هویت وجود دارد.

در این صورت شما میتوانید به بخش پشتیبانی تیکت ارسال کنید تا علت رد شدن درخواست شما مشخص شود.

بعد از تایید شدن درخواست شما باید اطلاعات هویت خود را کامل نمایید.

.

## $\pmb{\times}$

باید اطلاعات خود را در فرم درخواست تمیل کنید. شما باید سربرگ **حقوق** را پر کنید.

اطلاعات درخواستی شامل موارد زیر است:

نام شرکت

شناسه مل

شماره ثبت

شماره تماس

شماره موبایل

آدرس

شماره شبا

## $\pmb{\times}$

**نات که هنام پر کردن فرم باید به آن توجه کنید:**

.1 هنام وارد کردن شماره شبا، کد مل، شماره موبایل و ... حتما کیبورد خود را در حالت انلیس بگذار ید.

.2 ابتدای شماره شبا حتما از عبارت IR استفاده کنید.

3. دقت کنید اگر در بخش درآمدزایی تایید شوید درآمد شما به شماره شبایی که ثبت میکنید واریز خواهد شد پس در وارد کردن شماره شبا خود دقت لازم را داشته باشید.

4. در نظر داشته باشید در صورت مغایرت اطلاعات هویتی با اطلاعات صاحب حساب هیچ یک از اطلاعات تایید نخواهد شد.

.5 بعد از وارد کردن اطلاعات، درخواست خود را ثبت کنید.

در صورت داشتن هرگونه سوال میتوانید ا<u>ز اینجا</u> با همکاران پشتیبانی آپارات در ارتباط باشید. برای آشنایی بیشتر با سیستم درآمدزایی آپارات <u>[اینجا ک](https://support.aparat.com/kb/dramdzayy)</u>لیک کنید.